## **Court Reserve Instructions:**

Follow the steps below to create a Court Reserve account.

- 1) Visit [www.ljamc.com](http://www.ljamc.com/) and click the "LJAMC Court Reserve Portal" link
- 2) Click "Create Account" at the top of the screen

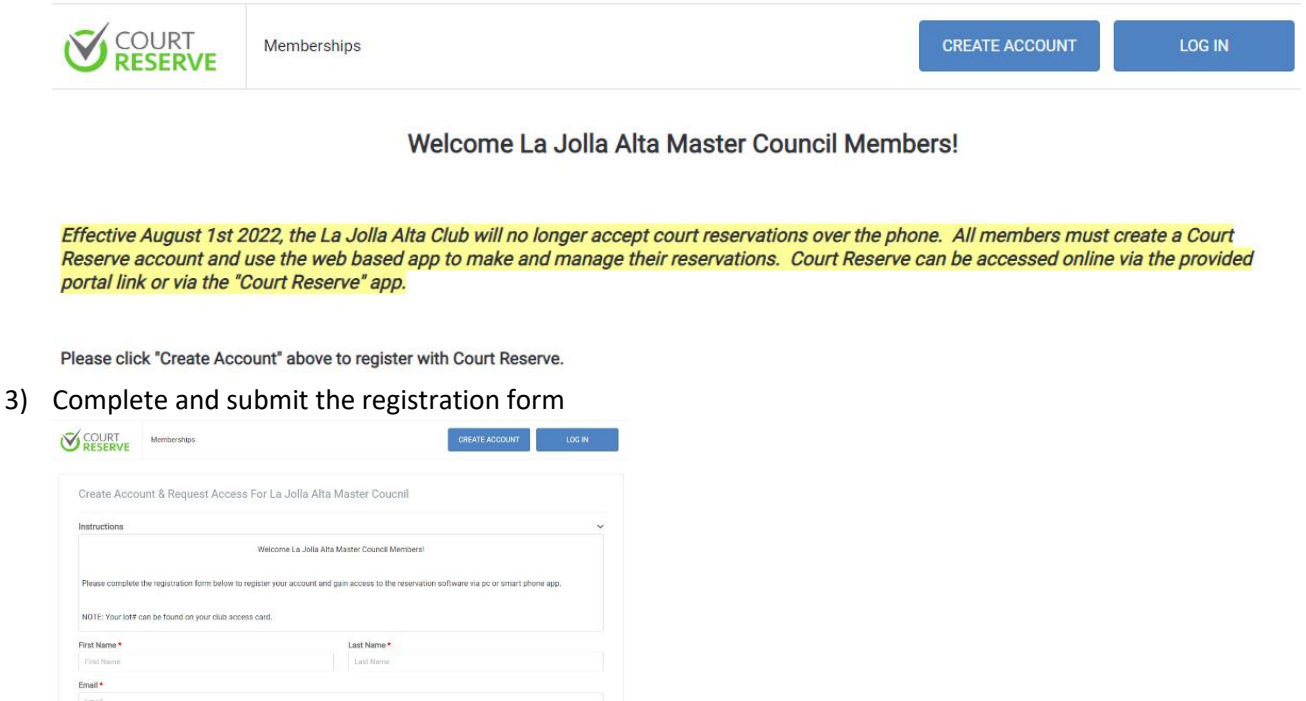

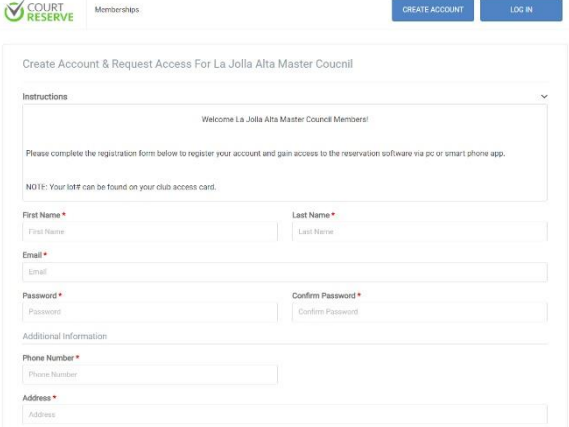

4) After registering you will be taken to the LJAMC Court Reserve Member page. From here you can make and manage your reservations.

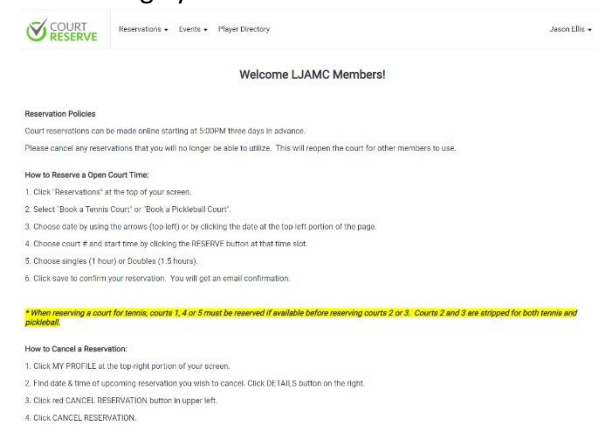

You can login online via the LJAMC Portal Link or download the Court Reserve App to make reservations on the go using your smart phone. The Court Reserve app can be downloaded from the Apple App Store or the Google Play Store.

NOTE: Members will not be able to start booking reservations until Monday August 1<sup>st</sup> 2022. Previous dates will be displayed in Court Reserve but will not be selectable.